# **Computer Setup**

Número de parte del documento: 383705-161

Mayo de 2005

# **Contenido**

## **[Computer Setup](#page-2-0)**

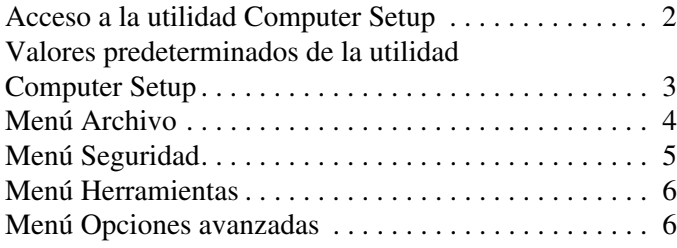

**[Indice](#page-9-0)**

# **Computer Setup**

<span id="page-2-0"></span>La utilidad Computer Setup es una utilidad preinstalada basada en ROM que se puede usar incluso cuando el sistema operativo no está funcionando o cuando no se puede cargar. Si el sistema operativo está funcionando, la computadora lo reinicia luego de salir de la utilidad Computer Setup.

✎Los dispositivos señaladores no están admitidos en la utilidad Computer Setup. Debe utilizar el teclado para navegar y realizar selecciones.

✎Sólo se puede usar un teclado externo conectado mediante USB con la utilidad Computer Setup si el soporte heredado para USB está activado.

Las tablas de menús, que aparecen posteriormente en este capítulo, proporcionan información general acerca de las opciones de la utilidad Computer Setup.

# <span id="page-3-0"></span>**Acceso a la utilidad Computer Setup**

<span id="page-3-1"></span>Se puede obtener acceso a la información y a los parámetros de Computer Setup desde los menús Archivo, Seguridad, Herramientas y Opciones avanzadas.

- 1. Abra la utilidad Computer Setup encendiendo o reiniciando la computadora y luego presione **F10** mientras aparece el mensaje "F10 = ROM Based Setup" en el ángulo inferior izquierdo de la pantalla.
	- ❏ Para cambiar el idioma, presione **F2**.
	- ❏ Para visualizar información acerca de la navegación, presione **F1**.
	- ❏ Para volver al menú Computer Setup, presione la tecla **Esc**.
- 2. Seleccione el menú **Archivo**, **Seguridad**, **Herramientas**<sup>u</sup> **Opciones avanzadas**.
- 3. Para salir de la utilidad Computer Setup, utilice uno de los siguientes métodos:
	- ❏ Para salir de la utilidad Computer Setup sin guardar las preferencias, use las teclas de flecha para seleccionar **Archivo > Omitir cambios y salir**. Luego, siga las instrucciones que aparecen en pantalla.
	- ❏ Para guardar las preferencias y salir de la utilidad Computer Setup, use las teclas de flecha para seleccionar **Archivo > Guardar cambios y salir**. Luego, siga las instrucciones que aparecen en pantalla.

Las preferencias entran en vigencia cuando se reinicia la computadora.

# <span id="page-4-0"></span>**Valores predeterminados de la utilidad Computer Setup**

<span id="page-4-1"></span>Para volver todos los parámetros de Computer Setup a los valores configurados de fábrica:

- 1. Abra la utilidad Computer Setup encendiendo o reiniciando la computadora y luego presione **F10** mientras aparece el mensaje "F10 = ROM Based Setup" en el ángulo inferior izquierdo de la pantalla.
	- ❏ Para cambiar el idioma, presione **F2**.
	- ❏ Para visualizar información acerca de la navegación, presione **F1**.
- 2. Use las teclas de flecha para seleccionar **Archivo > Restaurar valores predeterminados** y luego presione **Intro**.
- 3. Seleccione la casilla de verificación **Restaurar valores predeterminados** y luego presione **Intro**.
- 4. Para confirmar la restauración, presione **F10**.
- 5. Para guardar las preferencias y salir de la utilidad Computer Setup, use las teclas de flecha para seleccionar **Archivo > Guardar cambios y salir**. Luego, siga las instrucciones que aparecen en pantalla.

Las preferencias entran en vigencia cuando se reinicia la computadora.

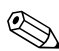

✎La configuración relacionada con la contraseña y la seguridad no se modifica n cuando restaura los valores predeterminados de fábrica.

# <span id="page-5-1"></span><span id="page-5-0"></span>**Menú Archivo**

<span id="page-5-3"></span><span id="page-5-2"></span>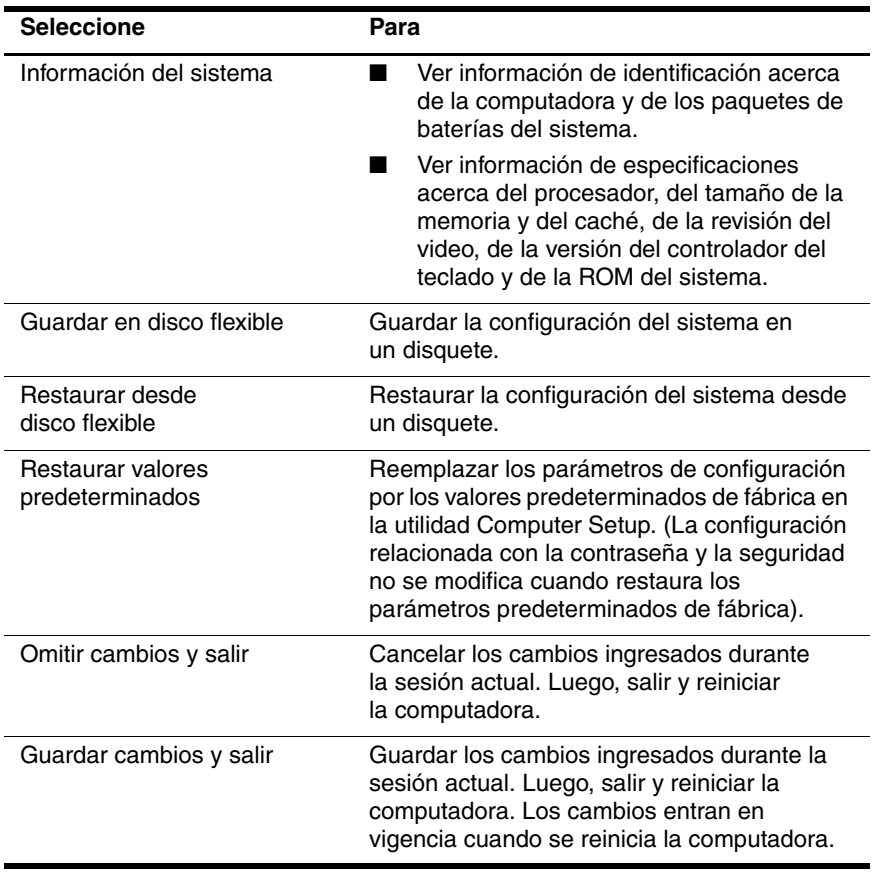

# <span id="page-6-1"></span><span id="page-6-0"></span>**Menú Seguridad**

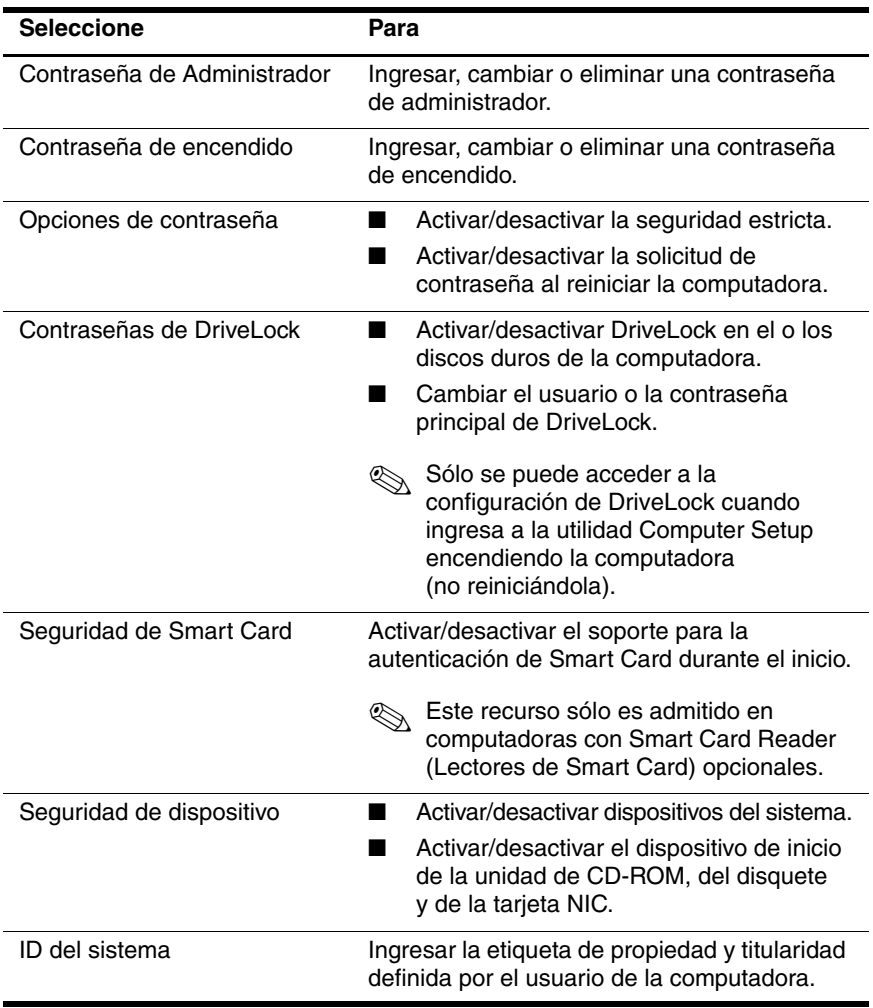

## <span id="page-7-2"></span><span id="page-7-0"></span>**Menú Herramientas**

<span id="page-7-8"></span><span id="page-7-6"></span>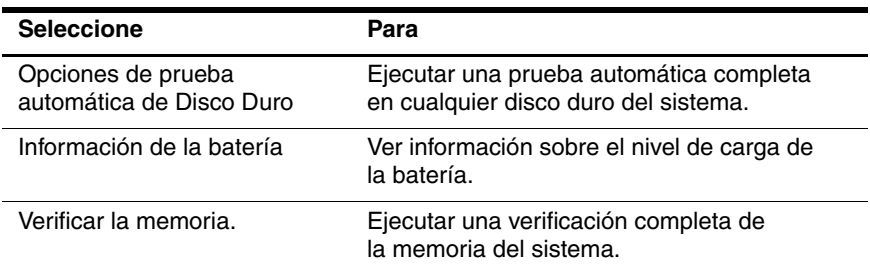

# <span id="page-7-9"></span><span id="page-7-1"></span>**Menú Opciones avanzadas**

<span id="page-7-7"></span>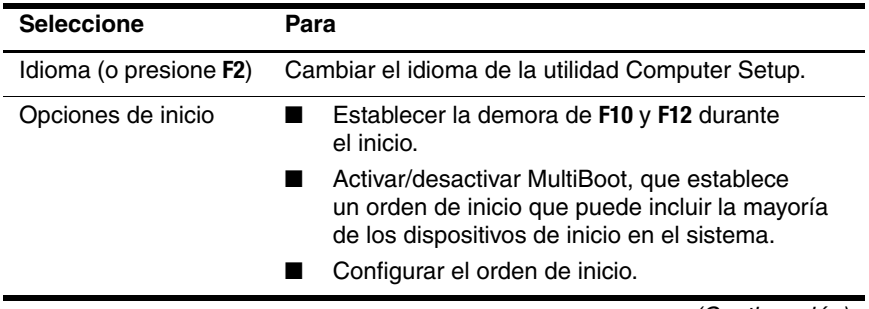

<span id="page-7-5"></span><span id="page-7-4"></span><span id="page-7-3"></span>*(Continuación)*

<span id="page-8-10"></span><span id="page-8-9"></span><span id="page-8-8"></span><span id="page-8-7"></span><span id="page-8-6"></span><span id="page-8-5"></span><span id="page-8-4"></span><span id="page-8-3"></span><span id="page-8-2"></span><span id="page-8-1"></span><span id="page-8-0"></span>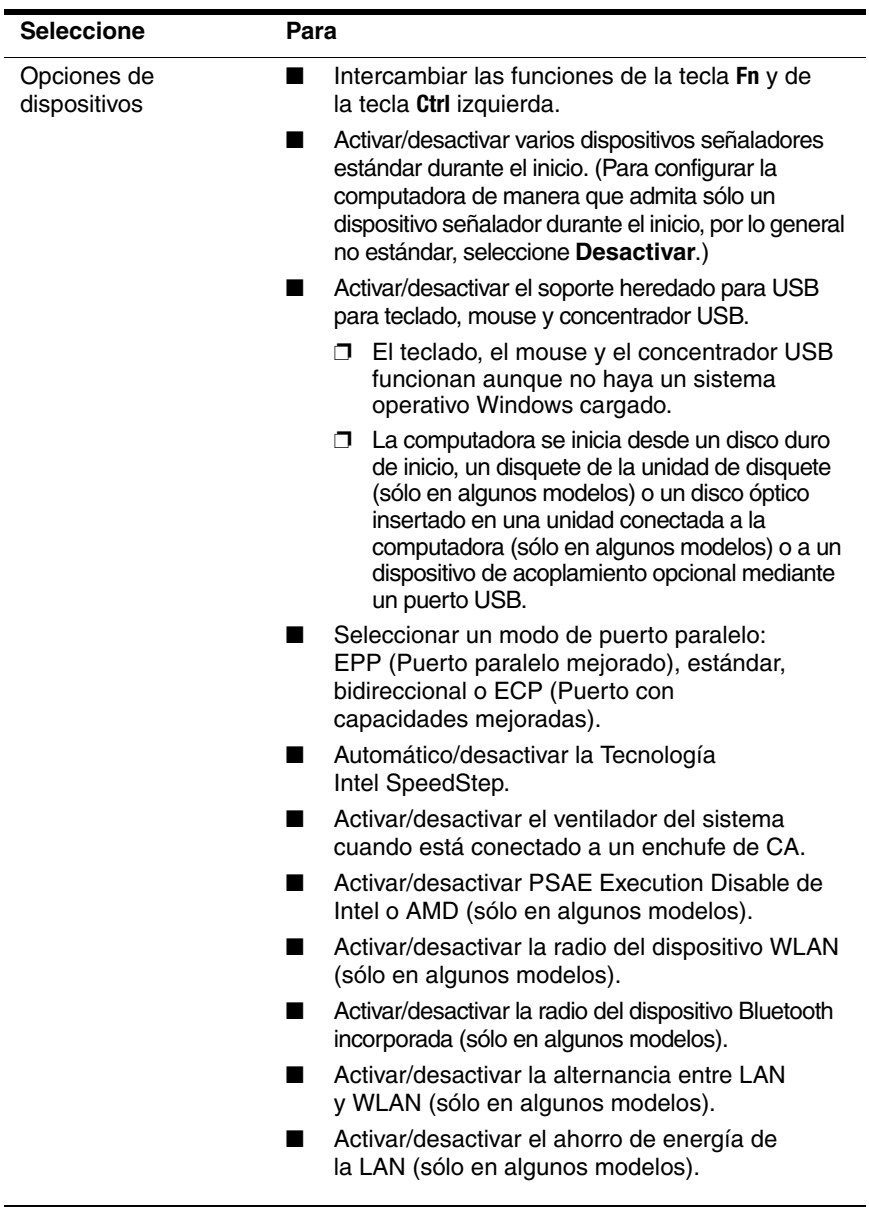

# **Indice**

## <span id="page-9-0"></span>**A**

ahorro de energía de la LAN [7](#page-8-0) alternancia entre LAN y WLAN [7](#page-8-1)

### **C**

Computer Setup acceso [2](#page-3-1) menú Archivo [4](#page-5-1) menú Herramientas [6](#page-7-2) menú Opciones avanzadas [6](#page-7-3) menú Seguridad [5](#page-6-1) restauración de valores predeterminados [3](#page-4-1) contraseñas [5](#page-6-1)controladores, orden de inicio [6](#page-7-4)

#### **D**

dispositivos señaladores [7](#page-8-2)

#### **E**

Execution Disable [7](#page-8-3)

#### **I**

idioma, cambio en Com[p](#page-7-5)uter Setup 6 información de la batería [6](#page-7-6) información del sistema[4](#page-5-2)

Intel SpeedStep [7](#page-8-4)

#### **M**

menú Archivo [4](#page-5-1) menú Herramientas [6](#page-7-2) menú Opciones avanzadas [6](#page-7-3) menú Seguridad [5](#page-6-1) modo de puerto paralelo [7](#page-8-5)

## **N**

número de serie, computadora [4](#page-5-3)

#### **O**

opciones de inicio [6](#page-7-7) orden de inicio [6](#page-7-4)

#### **P**

prueba de disco duro [6](#page-7-8)

#### **R**

radio del dispositivo Bluetooth [7](#page-8-6) radio del dispositivo WLAN [7](#page-8-7) restaurar valores predeterminados [3](#page-4-1)

#### **S**

soporte heredado para USB [7](#page-8-8)

# **T**

Tecnología SpeedStep [7](#page-8-9)

### **U**

Utilidad de Configuración acceso [2](#page-3-1) menú Archivo [4](#page-5-1) menú Herramientas [6](#page-7-2)menú Opciones avanzadas [6](#page-7-3) menú Seguridad [5](#page-6-1) restauración de configuración predeterminada [3](#page-4-1)

#### **V**

ventilador del sistema [7](#page-8-10) verificación de memoria [6](#page-7-9) © Copyright 2005 Hewlett-Packard Development Company, L.P.

Microsoft y Windows son marcas comerciales registradas de Microsoft Corporation en EE.UU. Bluetooth es una marca comercial que pertenece a su titular y que Hewlett-Packard Company utiliza con la debida licencia. Intel es una marca comercial o marca comercial registrada de Intel Corporation o de sus subsidiarias en EE.UU. y en otros países.

La información de este documento está sujeta a cambios sin previo aviso. Las únicas garantías para los productos y servicios de HP están establecidas en las declaraciones de garantía limitada que acompañan a esos productos y servicios. Nada de lo contenido en este documento debe interpretarse como parte de una garantía adicional. HP no será responsable de omisiones ni errores técnicos o editoriales contenidos en este documento.

Computer Setup Primera edición: Mayo de 2005 Número de parte del documento: 383705-161